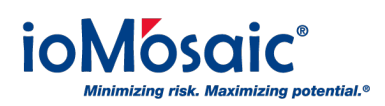

[Knowledgebase](https://support.iomosaic.com/kb) > [How To's](https://support.iomosaic.com/kb/how-to-s) > [SuperChems™](https://support.iomosaic.com/kb/superchems) > [Run scripts in SuperChems™](https://support.iomosaic.com/kb/articles/run-scripts-in-superchems)

## Run scripts in SuperChems™

Corporate Communications - 2018-06-01 - [Comments \(0\)](#page--1-0) - [SuperChems™](https://support.iomosaic.com/kb/superchems)

## **Enhance Productivity**

The ability to run user-defined scripts is available in Process Safety Office® SuperChems™ Enterprise. Users can enhance productivity by using scripts to manipulate and direct the SuperChems™ engine.

To run your scripts follow these steps:

Go to "Scripts" drop down menu Select Load and navigate/select your scripts Select Run and choose from the available scripts

Several standard scripts included in the program can be found here (replace "x.y" with your version number):

C:\iOiQ\PSOx.y\SuperChems\WSUPER